**Installation**

sudo apt-get install nfs-kernel-server

# **Konfiguration**

Konfigurations-File für den NFS-Server: /etc/exports

```
<Verzeichnis> <Computername>(<Optionen>)
/home/fuer alle 192.168.0.111(ro,async,no subtree check)
/home/patrick/downloads 192.168.0.111(ro,async,no_subtree_check)
#Freigaben fuer Repositories
/home/repo 192.168.0.*(ro,sync,no_subtree_check)
#Freigabe des Foto-Verzeichnisses fuer Popcorn-hour
/home/Fotos 192.168.0.111(ro,async,no_subtree_check)
```
Optionen: < br /> < table border=0 cellspacing=,0">

```
<tr> <td width="25"></td>
     <td width="125">ro</td>
     <td>Read only</td>
\langletr>
<tr> <td></td>
     <td>secure, insecure </td>
     <td>Client-Anfragen werden nur von vertrauenswürdigen Ports (Portnummern
unterhalb 1024) akzeptiert (»secure«, Voreinstellung); mit »insecure« werden
auf Anfragen an höhere Ports akzeptiert<br /></td>
\langletr>
<tr><td></td>
     <td>ro, rw</td>
     <td>Das Verzeichnis wird schreibgeschützt (»read only«, Voreinstellung)
bzw. mit vollen Lese- und Schreibrechten für den Client (»read/write«)
exportiert<br />></td>
\langletr>
<tr><td></td>
     <td>sync, async</td>
     <td>Der Server darf den Vollzug eines Schreibvorgang dem Client erst
melden, wenn die Daten tatsächlich auf die Platte geschrieben wurden
(Ausschalten des Plattencaches). Die Voreinstellung ist async.<br /></td>
\langletr>
<tr><td></td> <td>wdelay, no_wdelay</td>
     <td>Die Option wird nur in Zusammenhang mit »sync« beachtet und erlaubt
```

```
dem Server die Bestätigung eines Schreibvorgangs zu verzögern, falls mehrere
Schreibvorgänge von einem Client zur gleichen Zeit im Gange sind. Anstatt
jeden zu bestätigen, sendet der Server nur eine einzige Antwort nach Vollzug
aller Schreiboperationen (betrifft »wdelay«, Voreinstellung).<br />>/td>
\langletr>
 <tr>
    <td></td>
    <td>hide, nohide</td>
     <td>Exportiert der Server ein Verzeichnis, in dem wiederum ein anderes
Dateisystem gemeountet ist, so wird dieses nicht an einen Client exportiert
(»hide«, Voreinstellung). Dies bedeutet allerdings, dass die Dateisysteme
weiterhin alle einzelnd auf der Server-Seite exportiert werden müssen jedoch
nicht alle expliziet auf der Client gemountet werden müssen. Die »nohide«-
Option (also den impliziten Export) funktioniert jedoch nur, wenn es sich
bei der Clientangabe um einen Rechnernamen (keine Wildcards, IP-Netzwerke
und Netzgruppen!) handelt.<br />>/td>
\langletr>
<tr><td></td>
     <td>subtree_check, no_subtree_check</td>
     <td>Werden nur Teile eines Dateisystems vom Server exportiert, so muss
der Server prüfen, dass Zugriffe nur auf Dateien erfolgen, die innerhalb
dieses Teilbaums liegen (»subtree_check«, Voreinstellung). Dies erhöht zwar
die Sicherheit allerdings auf Kosten der Geschwindigkeit, sodass die Prüfung
mit »no_subtree_check« abgeschalten werden kann.<br /></td>
\langletr>
<tr><td></td>
     <td>root_squash, no_root_squash</td>
     <td>Root erhält die UserID des Pseudobenutzers »nobody«, womit der Root-
Benutzer des Client-Rechners keine Root-Rechte auf dem vom Server
importierten Verzeichnis erhält (Voreinstellung); mit »no_root_squash«
bleiben die Root-Rechte auf Clientseite auf dem Verzeichnis erhalten.<br
\left/ > \lt / td >
\langletr>
<tr><td></td> <td>all_squash, no_all_squash</td>
     <td>Alle Zugreifenden erhalten die Nobody-UID; Voreinstellung ist
»no_all_squash«, womit die Nutzerkennungen erhalten bleiben</td>
\langletr>
<tr><td></td>
    <td>anongid=gid</td>
     <td>Squashing der Gruppe; die Gruppen-ID wird auf »gid« gesetzt. Bei
dieser Option kann Root entscheiden, mit welcher Server-GID die Client-
Benutzer arbeiten sollen, sobald sie Zugriff auf den Server haben</td>
\langletr>
<tr><td></td>
     <td>anonuid=uid</td>
```

```
 <td>Squashing des Benutzers. Die zugreifenden Benutzer bekommen die UID
»uid« verpasst </td>
\langletr>
```
</table>

### **NFS-Server starten**

sudo exportfs –ra

oder

sudo /etc/init.d/nfs-kernel-server restart

# **Mit NFS arbeiten**

Wie finde ich jetzt heraus, welche Freigaben existieren und wie arbeite ich damit?

#### **Freigabenamen**

Um auf einem Rechner die NFS-Freigaben sichtbar zu machen, muss man

showmount -e <IP>

eingeben. Hier werden alle Freigaben mit Pfad ausgegeben und Berechtigung ausgegeben

#### **Mounten**

Diese Freigaben kann man jetzt mit

```
mount -t nfs <Rechnername>:<Pfad> /<Mountpunkt>
```
mounten. Bei <Rechnername>:<Pfad> muss man genau den Namen angeben, wie er bei showmount angezeigt wird

From: <https://wiki.da-checka.de/>- **PSwiki**

Permanent link: **<https://wiki.da-checka.de/doku.php/wiki/dienste/nfs?rev=1298464242>**

Last update: **2011/02/23 13:30**

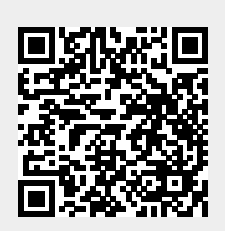